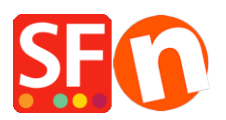

[Knowledgebase](https://shopfactory.deskpro.com/en-US/kb) > [Search Engine Optimization \(SEO\)](https://shopfactory.deskpro.com/en-US/kb/search-engine-optimization-seo) > [How do I add or edit meta tags in](https://shopfactory.deskpro.com/en-US/kb/articles/how-do-i-add-or-edit-meta-tags-in-my-shop) [my shop?](https://shopfactory.deskpro.com/en-US/kb/articles/how-do-i-add-or-edit-meta-tags-in-my-shop)

## How do I add or edit meta tags in my shop?

Merliza N. - 2021-12-08 - [Search Engine Optimization \(SEO\)](https://shopfactory.deskpro.com/en-US/kb/search-engine-optimization-seo)

- Open shop in SF
- In the Left Tree, click on the Page you want to edit meta tags on
- Click EDIT PAGE from toolbar
- Click PROPERTIES
- On left tree, select SEO details
- Click Enter Details for search engines (meta tags). On this window you can enter a Page Title,

Description, Search words and you can change the page file name from D1 to

D1 mypagename.html for example

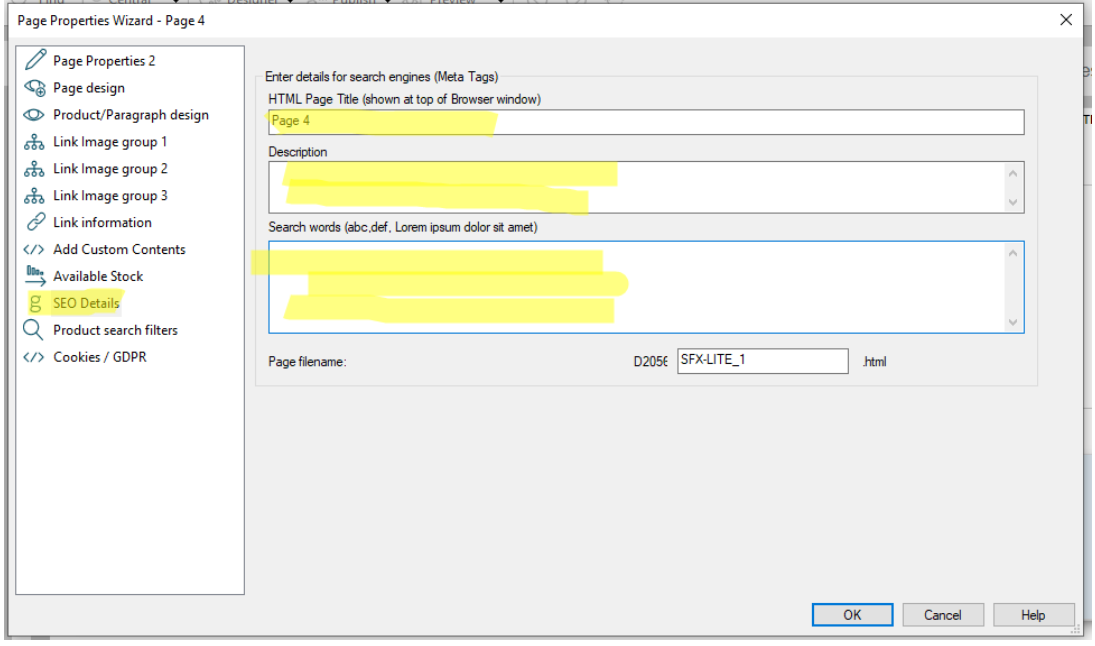

- You can repeat this for every page on your shop / website

Click **[HERE](https://recordit.co/NKuveOJsvo)** to see sample video.